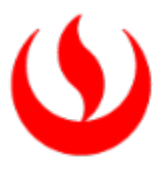

# ÁREA DE BECAS, CRÉDITOS Y COBRANZAS

*Actualizado a mayo de 2023*

El Área de Becas, Créditos y Cobranzas tiene como misión contribuir con el logro de los objetivos académicos de nuestros alumnos, brindando alternativas de pago de sus pensiones y opciones de Ayuda UPC con facilidades de pago, becas, descuentos y recategorizaciones ampliando así sus oportunidades de educación.

Asimismo, brindamos una atención oportuna y competente a las solicitudes y consultas de pago que los diferentes usuarios realizan. Ofrecemos medios de pago que garanticen una excelente calidad en el servicio, nos permita la recaudación oportuna de las obligaciones generadas a los alumnos y actualice en línea sus estados de cuenta, brindando excelencia en los servicios de cobranzas y control de morosidad.

## SERVICIOS DEL ÁREA

### FACILIDADES DE PAGO

Si actualmente estudias en la UPC y tienes una deuda pendiente, puedes acogerte a las siguientes facilidades de pago:

### AMORTIZACIÓN DE DEUDA

- Cancela tu boleta pendiente poco a poco hasta completar el importe total a través del canal de recaudación "Pago Efectivo".
- El importe mínimo para amortizar es de S/250, por solicitud.
- Esta facilidad de pago se otorga en la 2da 3era 4ta y 5ta boleta para alumnos de Pregrado y de EPE. No se considera la 1era boleta por corresponder al proceso de matrícula.
- Para solicitar esta opción ingresa a [Intranet](https://intranet.upc.edu.pe/LoginIntranet/loginUPC.aspx) > Gestión de Trámites > Solicitud de Servicios > "Amortización de Deuda", aquí deberás indicar el monto a amortizar.
- El pago lo podrás realizar una vez recibido el código CIP. Este código será enviado a tu correo UPC y vía SMS a tu número celular registrado. Recuerda que tienes 48 horas para realizar el pago una vez emitido el código CIP. Conoce aquí los diferentes lugares de pago: <https://pagoefectivo.pe/>

### FACILIDAD 50-50

- Podrás cancelar el 50% del monto total de la boleta en la fecha de vencimiento y el saldo restante en 15 días posteriores, sin recargo de intereses moratorios.
- Esta facilidad de pago se otorga en la 2da. 3era. 4ta. y 5ta. boleta para alumnos de Pregrado y de EPE. No se considera la 1era boleta por corresponder al proceso de matrícula.
- Podrás solicitar esta facilidad desde la emisión hasta la fecha de vencimiento de cada boleta.
- Para solicitar esta opción ingresa a [Intranet](https://intranet.upc.edu.pe/LoginIntranet/loginUPC.aspx) > Gestión de Trámites > Solicitud de Servicios > "Facilidad" 50-50"
- El pago solo lo podrás realizar en Scotiabank (banca por internet, banca móvil o agencias) o Interbank (banca móvil o banca por internet), proporcionando tu código de alumno y en las fechas de pago indicadas. De no cumplir con el pago, la facilidad se anulará automáticamente.

## PAGO CON TARJETA DE CRÉDITO BBVA O DINERS CLUB

- Si cuentas con tarjeta de crédito del BBVA (Visa) o Diners Club, puedes cancelar tus boletas hasta en 12 cuotas sin intereses.
- Podrás efectuar el pago en cuotas a través de la plataform[a https://finanzas.upc.edu.pe/](https://finanzas.upc.edu.pe/)
- No válido para Tarjetas Empresariales del BBVA.

### FINANCIAMIENTO INTERNO

La UPC ofrece la posibilidad de financiar hasta en 10 cuotas sin intereses tus obligaciones de pago. Para acceder al beneficio es requisito indispensable afiliar una tarjeta de crédito, esta debe afiliarse después del proceso de evaluación y antes de la habilitación de la matrícula. Si el alumno no afilia su tarjeta de crédito no podrá ser financiado. Revisa los requisitos, condiciones y pasos para acceder al beneficio de "Financiamiento Interno" en el siguiente enlace: [https://contactoweb.upc.edu.pe/77751](https://contactoweb.upc.edu.pe/77751-facilidades-de-pago/conoce-las-opciones-de-facilidades-de-pago-) facilidades-de-pago/conoce-las-opciones[-de-facilidades-de-](https://contactoweb.upc.edu.pe/77751-facilidades-de-pago/conoce-las-opciones-de-facilidades-de-pago-)pago-

## BECAS Y RECATEGORIZACIONES

Cada ciclo, el Área de Becas, Créditos y Cobranzas apertura un nuevo proceso, el cual es publicado en la página web de la universidad. Las convocatorias se desarrollan durante todo el año, la venta es on-line y de acuerdo con el cronograma establecido. El resultado del proceso se aplica en la primera o segunda boleta de cada ciclo, según el caso.

Entiéndase por Beca, a un porcentaje de descuento asignado por beca socioeconómica renovable por uno o dos ciclos, atendiendo su necesidad económica y a su rendimiento académico (se debe mantener el tercio superior de la carrera para renovar el beneficio y haya cancelado de manera puntual todas las boletas del semestre de acuerdo con las fechas de vencimiento de cada una).

Entiéndase por Recategorización, a un estudio de la situación económica, en el cual se evaluará si califica a una categoría menor o igual o mayor de pago.

La normatividad de este proceso está claramente especificada en el art. 42 del Reglamento Administrativo Académico de UPC:

https://sica.upc.edu.pe/categoria/normalizacion/sica-reg-01-reglamento-administrativo-academico-upc

# BECA SOCIOECONÓMICA

Para solicitar la Beca Socioeconómica el alumno debe pertenecer al Tercio Superior de su Carrera en el semestre académico inmediato anterior; en tanto el alumno ingresante (menos de un año de estudios o con un semestre completo de estudios) deberá haber obtenido un promedio ponderado aprobatorio y pertenecer al Tercio Superior de su Carrera en el semestre académico en que presentó su carpeta para la evaluación socioeconómica. Si el alumno obtuviera la Beca al Mérito u otro beneficio, se aplicará el beneficio de mayor porcentaje. La beca obtenida como resultado de la evaluación socioeconómica, aplica hasta por dos ciclos previa validación de condiciones. El beneficio se aplicará a par�r de la segunda boleta sin retroactividad.

Para renovar la Beca Socioeconómica se requiere haber obtenido un promedio ponderado aprobatorio, pertenecer al Tercio Superior de su Carrera en el semestre académico en que presentó su carpeta para la evaluación socioeconómica y haya cancelado de manera puntual todas las boletas del semestre de acuerdo con las fechas de vencimiento de cada una. Las renovaciones se aplicarán a par�r de la segunda boleta sin retroac�vidad. El beneficio se pierde si se re�ra de ciclo y se aplica en el semestre señalado durante la evaluación, no es posible posponerlo.

Si requieres más información sobre becas socioeconómicas ingresa a

[htps://contactoweb.upc.edu.pe/77747](https://contactoweb.upc.edu.pe/77747-becas/955067-conoce-las-becas-que-tenemos-disponibles-para-ti?from_search=85429829)-becas/955067-conoce-las-becas-que-tenemos-disponiblespara-ti?from\_search=85429829

## BECA POR ORFANDAD

La beca se otorga por el semestre académico en curso cuando se notifica la pérdida de la persona encargada de solventar la educación. La calificación de la necesidad económica familiar la efectúa, a pedido del alumno, el área de Becas, Créditos y Cobranzas, a la cual se le presenta la certificación de pérdida o inhabilitación del padre, madre, del tutor legal o de la persona encargada legalmente de solventar su educación.

Para renovar la Beca por Orfandad el interesado deberá sustentar la necesidad económica para la solicitud de una beca -a través de una evaluación- antes de la matrícula de cada semestre académico. La calificación del rendimiento académico -para los efectos de renovar la beca- requiere el cumplimiento de los requisitos establecidos en la Ley N° 23585: Aprobar en el 50% de los cursos matriculados; por lo que la validación se hará sobre la matrícula del semestre académico inmediato anterior, al momento de la evaluación. Se tomará en cuenta el total de cursos matriculados, retirados y desaprobados.

La beca es otorgada sobre las pensiones académicas, por ende, no es aplicable para cursos en el periodo de verano, trámites, servicios, grados académicos o los cursos de inglés. Si el alumno necesita renovarla, debe seguir el procedimiento descrito en el Reglamento Administrativo.

Si requieres más información sobre beca por orfandad puedes ingresar a

[htps://contactoweb.upc.edu.pe/77747](https://contactoweb.upc.edu.pe/77747-becas/955067-conoce-las-becas-que-tenemos-disponibles-para-ti?from_search=85429829)-becas/955067-conoce-las-becas-que-tenemos-disponiblespara-ti?from search=85429829

## RECATEGORIZACIÓN

Implica ubicar al alumno en la escala de pago que más se ajuste a su situación económica, pudiendo por lo tanto disminuir, mantenerse o aumentar de categoría. Esta se puede realizar a iniciativa de la Universidad o del alumno. La Universidad podrá iniciar y efectuar una evaluación socioeconómica para determinar si la categoría asignada es acorde a la capacidad de pago familiar del alumno, lo cual podrá realizarse de oficio durante el año académico, dentro de los plazos y siguiendo el procedimiento establecido para tal fin, y siendo obligatorio por parte del alumno brindar toda la información que le sea requerida por parte de la Universidad. El proceso de evaluación de una recategorización por iniciativa de la Universidad no implica el cobro de algún monto, a diferencia de la "recategorización a solicitud del alumno", que sí conlleva el pago de un derecho académico.

Para solicitar Recategorización el alumno debe tener promedio ponderado aprobado en el semestre académico inmediato anterior al semestre académico en que se solicita el beneficio. Ello también aplica para el alumno ingresante, que -al registrar menos de un semestre de estudios- queda exceptuado del requisito académico y el resultado dependerá de la evaluación socioeconómica.

En el caso de la Recategorización de Oficio, los alumnos an�guos son convocados a este proceso cuando la universidad lo considere pertinente. Siendo obligatorio concluir con el proceso.

Si requieres más información sobre Recategorización puedes ingresar a

[htps://contactoweb.upc.edu.pe/77748](https://contactoweb.upc.edu.pe/77748-descuento/conoce-las-opciones-de-descuentos-y-recategorizaciones)-descuento/conoce-las-opciones-de-descuentos-y[recategorizaciones](https://contactoweb.upc.edu.pe/77748-descuento/conoce-las-opciones-de-descuentos-y-recategorizaciones)

### FINANCIAMIENTO EXTERNO

La UPC tiene convenios con diversas instituciones que ofrecen a nuestros alumnos alternativas de financiamiento a excelentes condiciones. Actualmente, contamos con las siguientes opciones:

## PROGRAMA DE BECAS PATRONATO BCP – UPC

La UPC y el Patronato BCP creen firmemente que una educación de calidad es un elemento trasformador en la vida de las personas, así como la de sus familias, sus comunidades e, inclusive, la del país. Por lo que, el programa Becas BCP - Carreras Universitarias, en alianza con la UPC, busca transformar la vida de jóvenes talentosos dándoles la oportunidad de acceder a una educación superior de calidad. Las becas son ofrecidas a jóvenes que están iniciando sus estudios universitarios.

Cobertura de la Beca: Al recibir la beca el postulante será asignado uno de los dos tipos de beneficio: Beca Académica o Beca Total.

### Beca Académica:

- Gastos académicos (matrícula, pensiones académicas, cursos de inglés y costos administrativos de obtención de grado o titulación)
- Programa de acompañamiento y tutoría
- Programa de desarrollo de talento
- Laptop
- Plan de Salud

### Beca Total:

- Gastos académicos (matrícula, pensiones académicas, cursos de inglés y costos administrativos de obtención de grado o titulación)
- Programa de acompañamiento y tutoría
- Programa de desarrollo de talento
- Laptop
- Plan de Salud
- Asignación de manutención mensual. \*

El �po de beneficio será determinado por el programa Becas BCP y definido sobre la base del lugar de procedencia y su condición económica.

### Requisitos:

- Nacionalidad o residencia peruana permanente
- Necesidad económica
- Cursar o haber cursado el 5to de secundaria en un colegio público o privado en el Perú.
- Cursar estudios superiores por primera vez.
- Haber terminado el colegio en el 2021, 2022 o 2023.
- Poseer excelencia académica acreditando como mínimo tercio superior en 3ro, 4to y 5to de secundaria
- Haber ingresado la universidad por la modalidad de Selección Preferente y aprobar el examen de admisión del programa Becas BCP (Se indicará fecha y lugar del examen)
- Interés en una de las carreras financiadas por el programa Becas BCP
- Encontrarse en la última categoría de pago asignada a su carrera

#### Carreras que aplican:

- Administración y Finanzas
- Administración y Gerencia del Emprendimiento
- Administración y Marketing
- Administración y Negocios del Deporte
- Administración y Negocios Internacionales
- Administración y Recursos Humanos
- Administración (nueva)
- Ciencias de la Computación
- Contabilidad y Administración
- Diseño Industrial (nueva)
- Economía y Finanzas
- Economía Gerencial
- Economía y Negocios Internacionales
- Ingeniería Ambiental
- Ingeniería Biomédica (nueva)
- Ingeniería Civil
- Ingeniería de Gestión Empresarial
- Ingeniería de Sistemas de Información
- Ingeniería Electrónica
- Ingeniería Industrial
- Ingeniería Mecatrónica
- Ingeniería de Software

### Renovación del beneficio:

Alcanzar como mínimo el Tercio Superior en el ciclo inmediato anterior. Para más información:

https://www.viabcp.com/becasbcp/becas-universitarias

#### [www.becasbcp.com](http://www.becasbcp.com/)

La convocatoria 2024, se apertura en la segunda mitad del año.

# CRÉDITO TALENTO DEL PRONABEC

Concurso dirigido a jóvenes peruanos de bajos recursos económicos y alto rendimiento académico no seleccionados del concurso Beca 18, Modalidad Ordinaria; y que han ingresado a una universidad, sede y programa elegible, para iniciar sus estudios en el año académico 2023.

### Conceptos para financiar:

- 1. Matrícula y pensión de estudios.
- 2. Materiales educativos.
- 3. Gastos obligatorios para la obtención del grado y/o título respectivo o su equivalente de acuerdo con normativa de la IES.
- 4. Movilidad local y alimentación.
- 5. Alojamiento, cuando corresponda.
- 6. Computadora portátil o equipo de similar naturaleza.

### Requisitos para postular:

- Nacionalidad peruana.
- Haber concluido la secundaria de la Educación Básica Regular (EBR) o la Educación Básica Alternativa (EBA) o especial (EBE).
- Acreditar pobreza o pobreza extrema, según el Sisfoh del Midis.
- Haber ingresado a una universidad, sede y programa de estudios elegible para iniciar estudios en el año académico 2023
- Acreditar alto rendimiento académico (Resultado del puntaje de alto rendimiento de la fase de preselección de Beca 18-2023, Modalidad Ordinaria).
- No contar con antecedentes policiales, penales o judiciales.
- No tener deudas vigentes con el Pronabec.
- No estar registrado en el Registro de Deudores Alimentarios Moroso.
- Declaraciones Juradas y Formatos generados por el Módulo de Postulación Electrónica

### Postulación electrónica:

### Paso 1) Rendir la encuesta de Perfil

No es una prueba de conocimientos, es una encuesta psicométrica. La duración de esta es de aproximadamente treinta minutos y consta de 43 preguntas. Se realiza a través de la página Web del Pronabec.

### Paso 2) Postulación electrónica

El postulante debe ingresar al Módulo de Postulación Electrónica con el usuario y clave de acceso asignados en el primer paso, que lo habilitan para emplear firma electrónica en los documentos que conforman el Expediente Virtual de Postulación.

Fechas de postulación según convocatoria de la institución publicado en su web.

Para más información: https://www.pronabec.gob.pe/credito-talen

## CRÉDITO CONTINUIDAD DE ESTUDIOS DEL INSTITUTO PERUANO DE FOMENTO EDUCATIVO (IPFE)

Instituto Peruano de Fomento Educativo, es una institución sin fines de lucro, con más de 60 años de experiencia, promoviendo y facilitando el acceso a la educación superior y técnica, con el fin de contribuir en el desarrollo humano de las personas a través de la educación.

En ese sen�do, ofrece un crédito de estudios, dirigido a estudiantes de Pregrado y Pregrado EPE, en situación de vulnerabilidad económica que pone en riesgo la continuidad de sus estudios.

### Cobertura:

- Costo de matricula
- Costo de pensión académica

### Monto para financiar:

- El monto mínimo para financiar por ciclo es de S/.4,000.00 (referencial)
- El monto máximo para financiar por ciclo es de S/.11,000.00

### Dirigido a:

Alumnos de Pregrado y Pregrado - EPE

### Requisitos Académicos:

- Tener entre 18 a 23 años.
- Cursar el 6to ciclo en adelante.
- No contar con curso desaprobado por segunda vez.
- Haber aprobado con nota mínima 13 los dos últimos ciclos y que por problemas económicos hayan dado estudiar máximo un ciclo de estudios.

### Condiciones:

- Tasa de interés del 10% al 15%. (Según evaluación socioeconómica)
- Costo por derecho de evaluación S/ 150.00 (No reembolsable)
- IPFE desembolsa directamente a la Institución Educativa.
- Plazo del primer crédito hasta en 12 meses.
- Presentar un titular del crédito y un aval (No deben ser cónyuges)
- No estar reportados de manera negativa en las centrales de riesgo.
- Si el titular del crédito o aval es casado, su cónyuge también debe completar su información en la Solicitud de Crédito.
- Trabajadores dependientes o independientes sin negocio, presentar sustento de ingresos y continuidad laboral (boletas/recibos por honorarios y contrato de trabajo).
- Trabajadores independientes con negocio, presentar declaración SUNAT.
- No presentar deuda con la universidad.

#### Pasos para seguir:

- 1. Realiza tu pre-registro en la landing Page del Programa ["Continuidad de Estudios"](https://sabe.ipfe.org.pe/preregistro/continuidadestudios)
- 2. En un plazo de 48 horas recibirás en tu correo la cartilla de instrucciones con los formatos a completar.
- 3. Completa la Solicitud de Crédito y reúne los documentos solicitados.
- 4. Escanea los documentos y envíalos al corre[o creditos.upc@ipfe.org.pe](mailto:creditos.upc@ipfe.org.pe)
- 5. En un plazo de 7 días espera la comunicación de IPFE con el resultado en tu correo.

Para más información escribe a:

Celular 1: 965407559 / WhatsApp: [htps://wa.me/message/OAKG5NCCNDJ2J1](https://wa.me/message/OAKG5NCCNDJ2J1)

Celular 2: 960155549 / WhatsApp: [htps://wa.me/message/DV5GCQQK6G4CK1](https://wa.me/message/DV5GCQQK6G4CK1)

Correo[: creditos.upc@ipfe.org.pe](mailto:creditos.upc@ipfe.org.pe)

### PROGRAMA MIBECA DE FONDO EMPLEO

MiBeca es un programa de [Fondo Empleo](https://fondoempleo.com.pe/programa-mibeca/), que otorga becas de estudios para carreras técnicas, universitarias y diplomados; con el objetivo de promover la formación de profesionales con alto rendimiento que respondan a las demandas laborales de los sectores más productivos del país.

### Dirigida a:

A trabajadores o familiares directos (hijos, hermanos, cónyuges) de una empresa perteneciente a los sectores aportantes a FONDOEMPLEO, con una relación laboral mayor a 6 meses.

¿Cómo verificar si una empresa es aportante a FONDOEMPLEO?

- 1. Ingresa [aquí.](https://e-consultaruc.sunat.gob.pe/cl-ti-itmrconsruc/FrameCriterioBusquedaWeb.jsp)
- 2. Ingresa el RUC de la empresa que deseas revisar y da clic en buscar.
- 3. En el resultado de la búsqueda, verifica si la actividad económica se encuentra en el listado de sectores aportantes detallados [aquí.](https://fondoempleo.com.pe/wp-content/uploads/2021/04/Gu%c3%ada%20Postulante%2017122021.pdf)

#### Cobertura:

Las becas otorgadas pueden ser parciales o totales. Ambas cubren matrícula, pensión, gastos administrativos y acompañamiento.

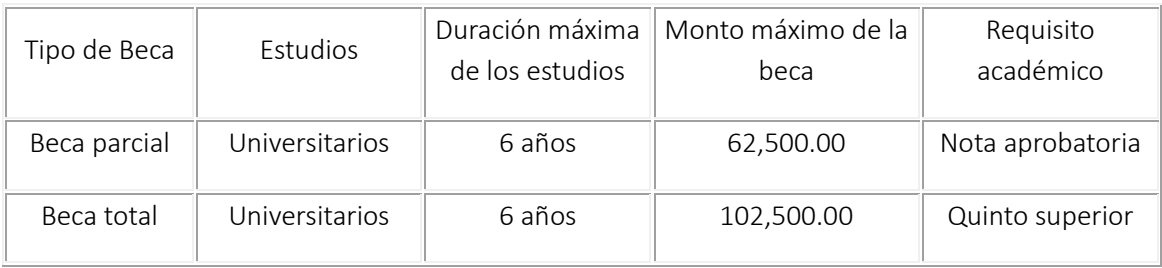

### Requisitos:

- Ser peruano de nacimiento.
- Edad máxima: 35 años para carreras universitarias
- No tener antecedentes penales, judiciales o juicios en curso
- Contar con un AVAL económico. En el caso que el postulante sea menor de edad, el aval no debe ser ninguno de sus padres.
- Presentar un ensayo de postulación con 400 palabras máximo
- Aplica para todas las carreras

### Pasos para seguir:

- 1. Ingresa a la web<https://fondoempleo.com.pe/postulacion> y completa la ficha de postulación online.
- 2. Adjunta los documentos detallados en el punto "Documentos solicitados".
- 3. En el mismo enlace, redacta tu ensayo. En el deberás comentar acerca de las oportunidades laborales del mercado relacionadas a tu carrera y también deberás indicar las razones por las cuales tu carrera contribuirá a la sociedad, el impacto positivo que generará, etc. Recuerda que el ensayo es una de las partes más importantes del proceso así que trata de seguir todas las pautas y recomendaciones brindadas en el enlace.
- 4. Los resultados serán colgados en la web hasta 36 días calendarios después de que se cierre el proceso de postulación aquí: <https://fondoempleo.com.pe/resultados>
- 5. Los que pasan esta etapa son los SELECCIONADOS finalmente y calificados para la beca.
- 6. Fechas de postulación según convocatoria de la institución publicado en su web.

Para más información ingresar a[: empleabilidad@fondoempleo.com.pe](mailto:empleabilidad@fondoempleo.com.pe)

## PROGRAMA DE BECAS DEL GOBIERNO REGIONAL DEL CALLAO (CAFED)

El Comité de Administración del Fondo Educativo del Callao, otorga becas integrales a los alumnos que ocupan los primeros puestos en el colegio Talento del Callao.

La beca cubre gastos de matrícula, pensión académica, costo del trámite de bachiller y gastos de materiales y manutención.

Para más información a ingresar a: [htp://cafedcallao.gob.pe/](http://cafedcallao.gob.pe/)

Postulaciones abiertas hasta el 10 de marzo del 2023

## PROGRAMA DE BECAS SANDOVAL DE COPRODELI

COPRODELI, es una Asociación Sin Fines de Lucro, que brinda becas a estudiantes con buen rendimiento académico y en situación de vulnerabilidad económica.

Cubre costo de matrícula, pensión académica y curso de inglés.

Para más información ingresar a: https://www.coprodeli.org/

## PROGRAMA DE BECAS LAAD

Beca otorgada por Latin American Agribusiness Development Corporation. Dirigida a alumnos de la carrera de Ingeniería Ambiental.

### Cobertura:

Cubre los 2 últimos años de la carrera, incluye costo de matrícula y de pensiones académicas.

Requisitos:

- Haber terminado el 6to ciclo de la carrera.
- Pertenecer al Tercio Superior en el ciclo inmediato anterior.

## MEDIOS DE PAGO

### FINANZAS UPC

Puedes cancelar tus cuotas, trámites, entre otros a través de nuestra plataforma de pagos Finanzas UPC con tu tarjeta de Crédito o Débito Visa, Mastercard, Diners o American Express.

Para acceder a la plataforma y realizar tus pagos, debes seguir estos cuatro pasos:

- Ingresa a<https://finanzas.upc.edu.pe/>
- Ingresa tu número de documento de identidad o código de alumno.
- Elige el documento a pagar y seleccionar "Pagar".
- Ingresa los datos de tu tarjeta y confirmar la operación. Una vez realizado el pago, la plataforma te enviará la confirmación de este a tu correo UPC.

Si te encuentras en el extranjero, también podrás realizar tus pagos a través de la plataforma Finanzas UPC, con tu tarjeta de Crédito o Débito Visa, MasterCard, Diners o American Express.

Para acceder a la plataforma y realizar tus pagos, debes seguir estos cuatro pasos:

- Ingresa a<https://finanzas.upc.edu.pe/>
- Ingresa tu número de documento de identidad o código de alumno.
- Selecciona medios de pago Flywire (pagos internacionales)
- Elige el documento a pagar y selecciona "Iniciar pago".
- Ingresa, nombre y apellidos, correo personal, elige la ciudad y país de donde estas realizando el pago, luego siguiente.
- Selecciona medio de pago (tarjeta de crédito o débito), presiona siguiente
- Ingresa los datos de tu tarjeta y confirma la operación
- Una vez realizado el pago, la plataforma te enviará la confirmación de este a tu correo UPC.

## BANCOS AFILIADOS

#### Interbank

- Ingresa a la página web y confirma tu sello
- Ingresa tu clave dinámica
- Escoge la opción "Pagos o Recarga"
- Selecciona "Pago Institución o Empresa"
- Selecciona el botón: "Iniciar Pago o Recarga"
- Busca la Empresa: "UPC"
- Escoge el servicio que deseas pagar: "Pregrado Soles", "Pregrado dólares", "Epe Soles", "Epe dólares"
- Ingresa Número de Suministro, que equivale a tu código de alumno
- Realiza el pago de tu boleta, letra o factura

### Scotiabank

- Ingresa a la página web Scotia en Línea
- Selecciona el tipo de tarjeta e ingresa tu clave dinámica
- Escoge la opción "Pagos"
- Dentro de la opción Pagos, elige "Otras Instituciones"
- Elige "Universidades e Institutos"
- Escoge el servicio que deseas pagar: "Pregrado Epe Soles" o "Pregrado Epe dólares"
- Ingresa tu código de alumno
- Ingresa tu clave token y realiza el pago de tu boleta, letra o factura

### **BCP**

- Ingresa a la página web y elige la opción "Banca por internet"
- Ingresa tu clave
- Escoge la opción "Pagar y transferir"
- Selecciona "Pagar un servicio"
- Dentro de Pago de Servicios, en el cuadro buscar por nombre de la empresa escribe "UPC" para ubicar a la universidad.
- Escoge: "Univ. Peruana de Ciencias Aplicadas"
- Escoge el servicio que deseas pagar: "Pregrado Epe Idiomas" o "Pregrado Epe dólares" y seleccionas siguiente.
- Ingresa tu código de alumno
- Realiza el pago de tu boleta

# CARGO RECURRENTE

Servicio a través del cual la UPC debita de la tarjeta previamente afiliada, las pensiones del ciclo mes a mes.

Para afiliarte a este servicio debes realizar los siguientes pasos:

- Descarga el formato de afiliación de la web UPC ingresando a [http://www.upc.edu.pe/becas](http://www.upc.edu.pe/becas-creditos-y-cobranzas/sistema-de-pago-upc)creditos-y-[cobranzas/sistema](http://www.upc.edu.pe/becas-creditos-y-cobranzas/sistema-de-pago-upc)-de-pago-upc
- Remite al correo [recurrentesupc@upc.pe](mailto:recurrentesupc@upc.pe) :
	- 1. La solicitud llena (legible, sin dejar campos en blanco)
	- 2. Copia del DNI del tarjetahabiente (por ambos lados)
	- 3. Copia de la tarjeta afiliada (por ambos lados)
- Recibirás un correo confirmando la afiliación automática de su tarjeta
- El cargo que se realiza a la tarjeta no tiene costo alguno para el usuario y se realiza con 72 horas de anticipación a la fecha de vencimiento.

A continuación, se detalla el costo de la comisión de cada uno de los medios de pago:

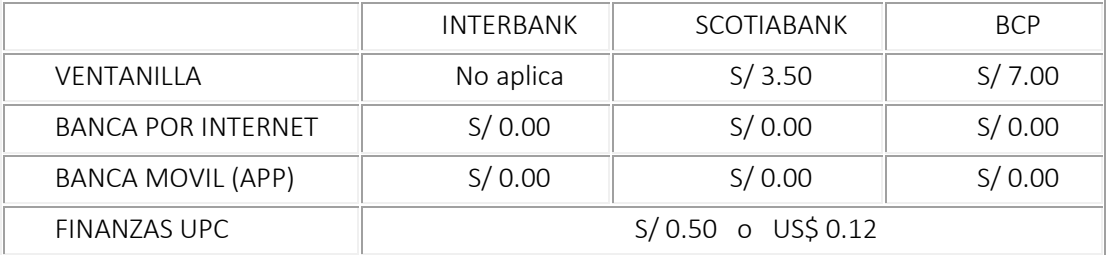

\*No Aplica: no se tiene habilitado el medio de pago

## NOTIFICACIONES DE VENCIMIENTO

El área de Cobranzas envía Avisos de Vencimiento antes de que venza cada cuota. Así también remite un Recordatorio de pago después de cada vencimiento.

Si canceló en algunos de los bancos indicados, los datos del alumno (código o nombres) deben estar impresos en el voucher que le entregue el banco. Los pagos y actualizaciones de cuentas corrientes se encuentran en línea con cada uno de los bancos autorizados. Si desea verificar su cuenta por pagar puede realizarlo por Mi UPC Web, opción Pagos Pendientes.

El octavo día calendario de vencida el recargo es de S/.15.00 por gastos administrativos y también aplica una tasa moratoria diaria de 0.009% del monto de la boleta o factura pendiente de pago. Este porcentaje se calculará por cada día hasta la fecha de cancelación. Los bancos también cuentan con la información actualizada hasta la fecha de cancelación.

No, es fac�ble depositar el importe de la boleta o factura en la cuenta de la UPC debido a que las cuentas de UPC son recaudadoras para lo cual es indispensable que indiques tu código iden�ficador, luego del cual el cajero te indicará el monto total a pagar por boleta.

# CANALES DE ATENCIÓN

Desde el 22 de mayo, nuestros alumnos de pregrado y EPE podrán buscar y encontrar directamente las respuestas a todas sus dudas, de manera inmediata y a cualquier hora, en nuestra renovada plataforma de autoatención EXPLORA UPC, con un diseño más dinámico y funcional que les facilitará la navegación y mejorará su experiencia.

En los más de 1,300 artículos y videos informativos, podrán encontrar toda la información que buscan; en caso necesiten una atención personalizada a sus consultas, podrán conversar con un asesor mediante ALMA en Mi UPC Web y, de acuerdo con el requerimiento, se les podrá generar un ticket de atención.

También podrán contactarse mediante nuestro canal de WhatsApp al 962 222 408 o mediante nuestro canal telefónico al (01) 630 3333, de lunes a viernes de 09:00 a.m. a 09:00 p.m. y sábados de 09:00 a.m. a 02:00 p.m.

Área de Becas, Créditos y Cobranzas